## 1.工事 受注者の場合

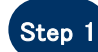

Internet Explorer を起動し、アドレスバーに 「http://demo.ep-bid.supercals.jp/ebidAccepter/index.jsp?KikanNo=2200000」と入力する

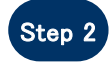

ユーザー名とパスワードを要求されるので、以下を入力する ユーザー名 :kensho パ スワード:datsujava

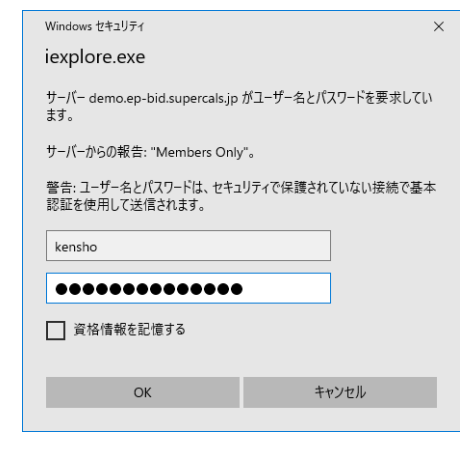

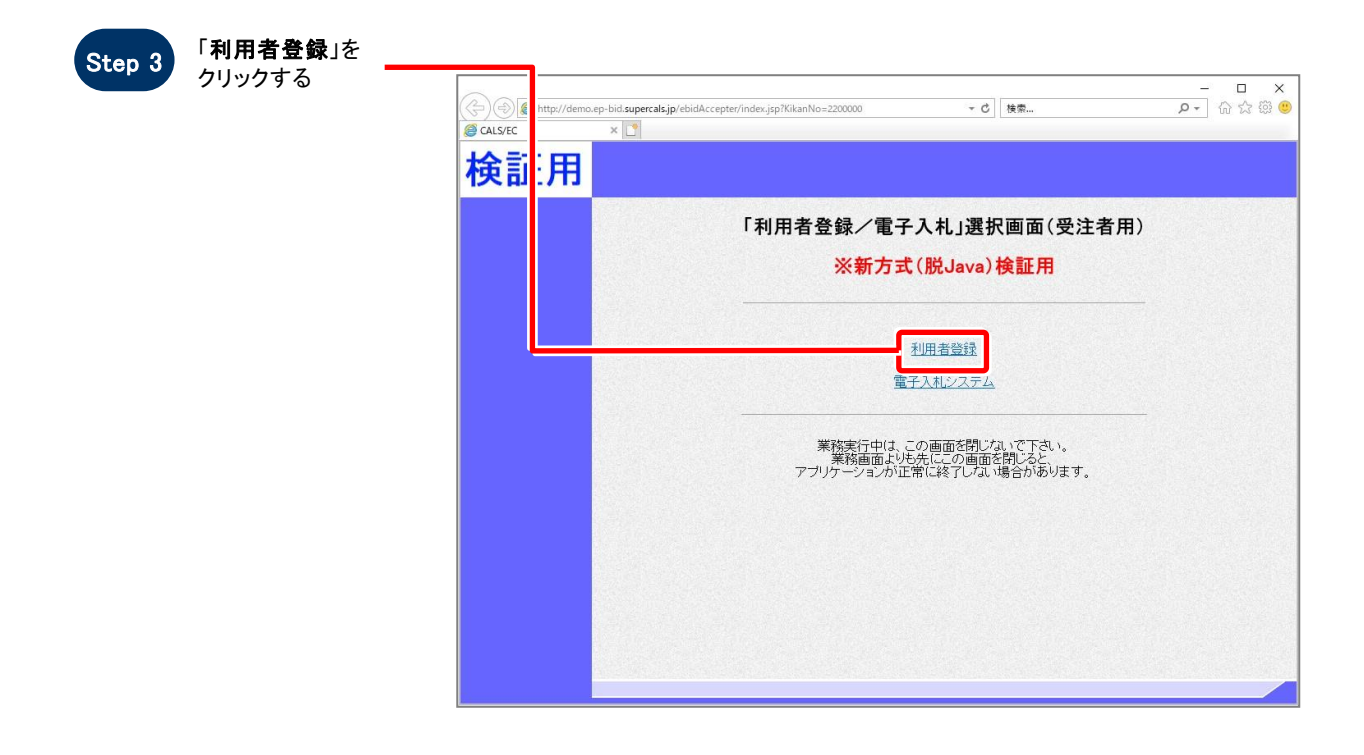

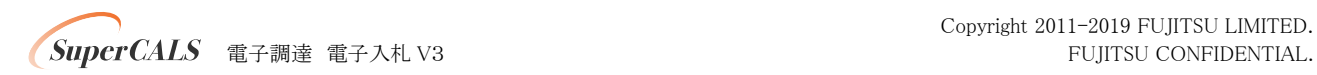

Copyright 2011-2019 FUJITSU LIMITED.

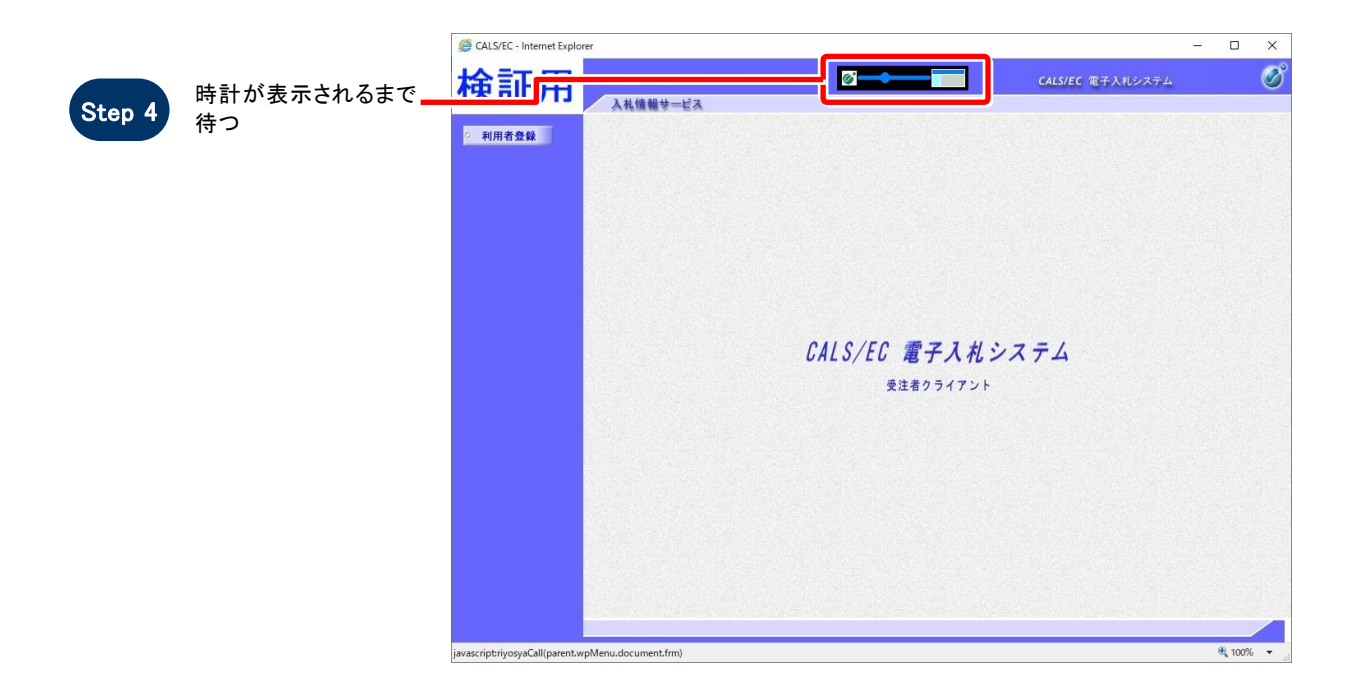

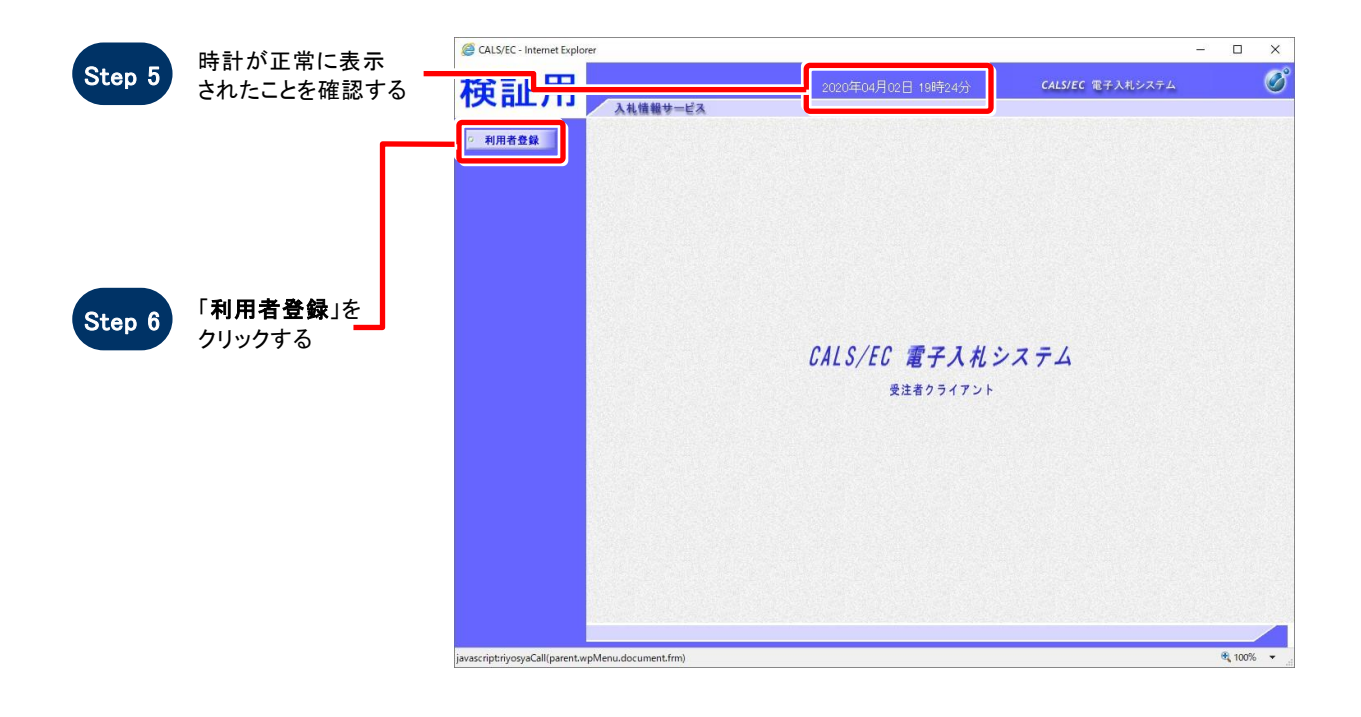

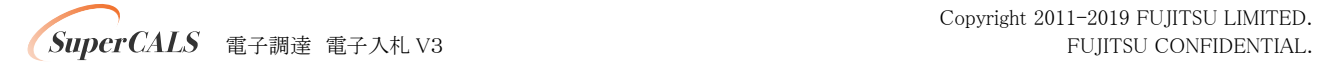

Copyright 2011-2019 FUJITSU LIMITED.

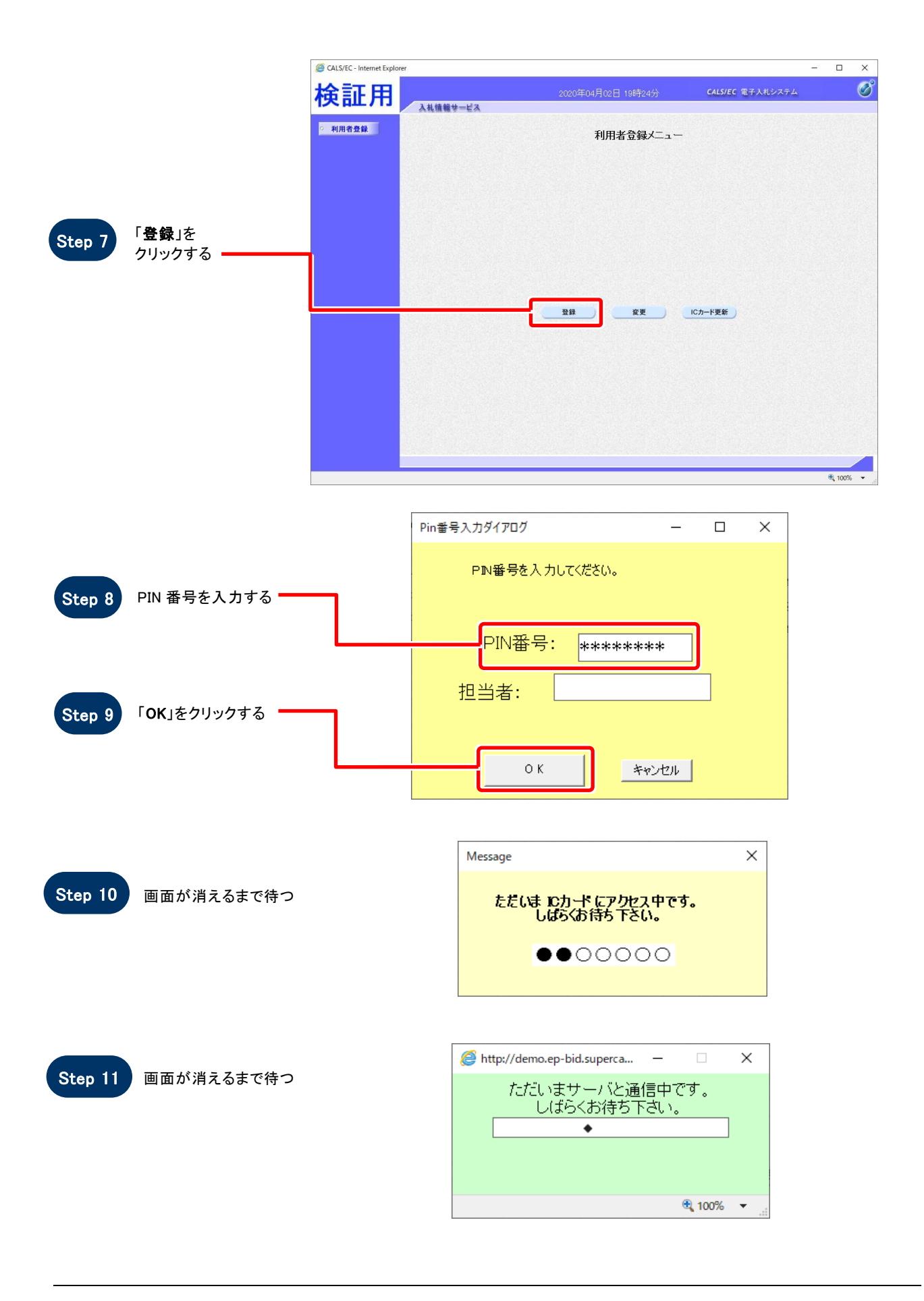

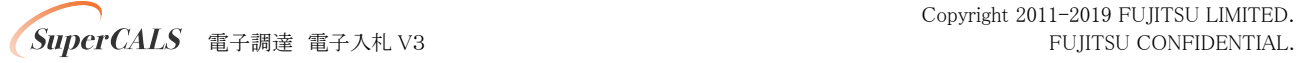

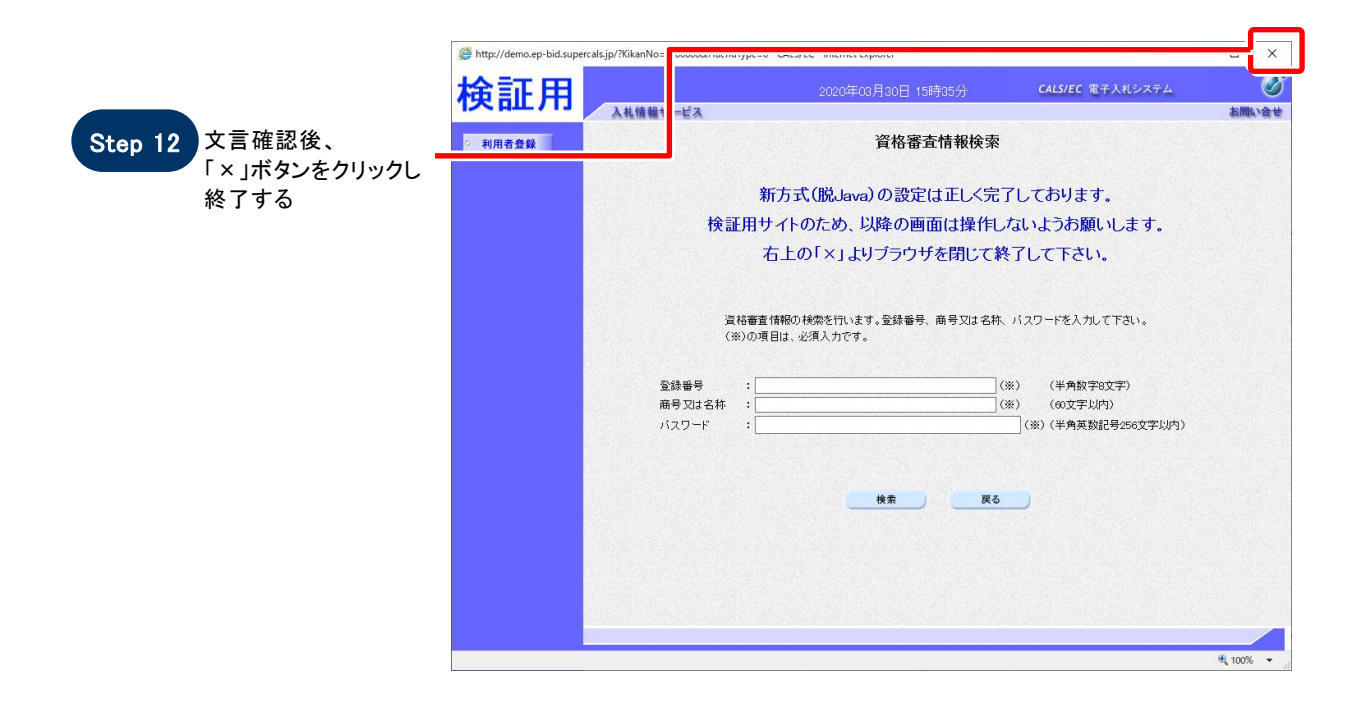

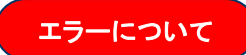

許可 URL の設定は、工事受注者は自動で設定されているため、基本的に不要です。 新方式設定確認の際に「許可 URL リストに登録されていないサイトと通信しようとしています。」という エラーが発生した場合には、許可 URL の設定をお願いします。

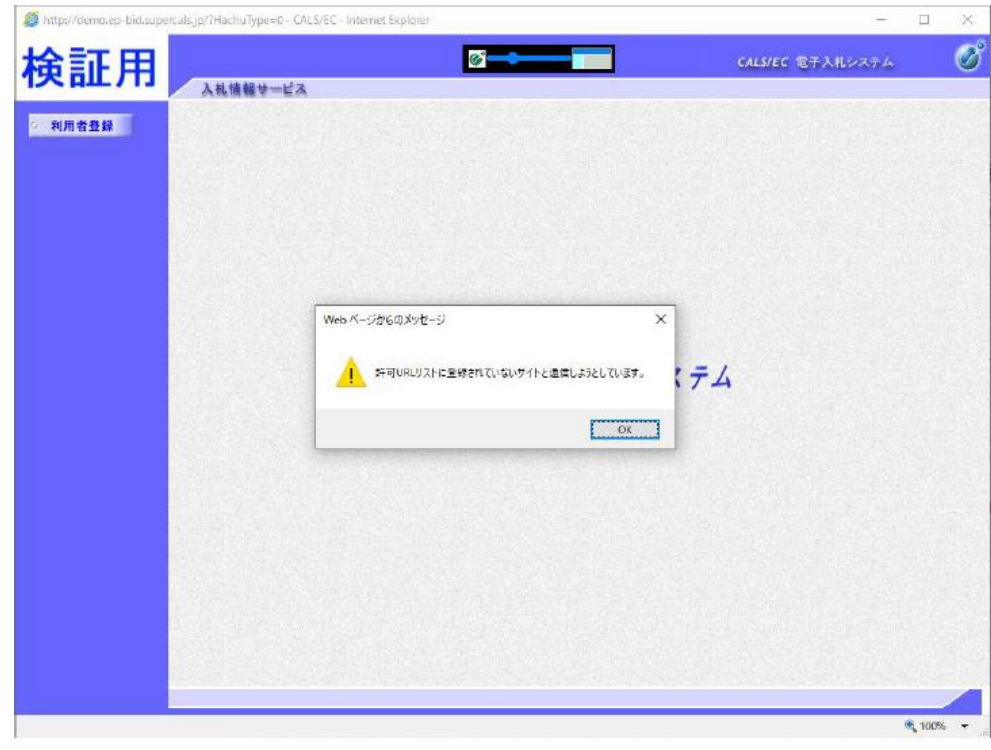

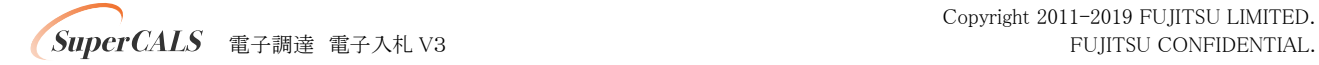

Copyright 2011-2019 FUJITSU LIMITED.